# **TUTORIAL CREAZIONE PROGETTO ETWINNING (***OFF LINE***) IN ESEP**

# **1) IN ESEP, CLICCARE SUL PULSANTE "ETWINNING"**

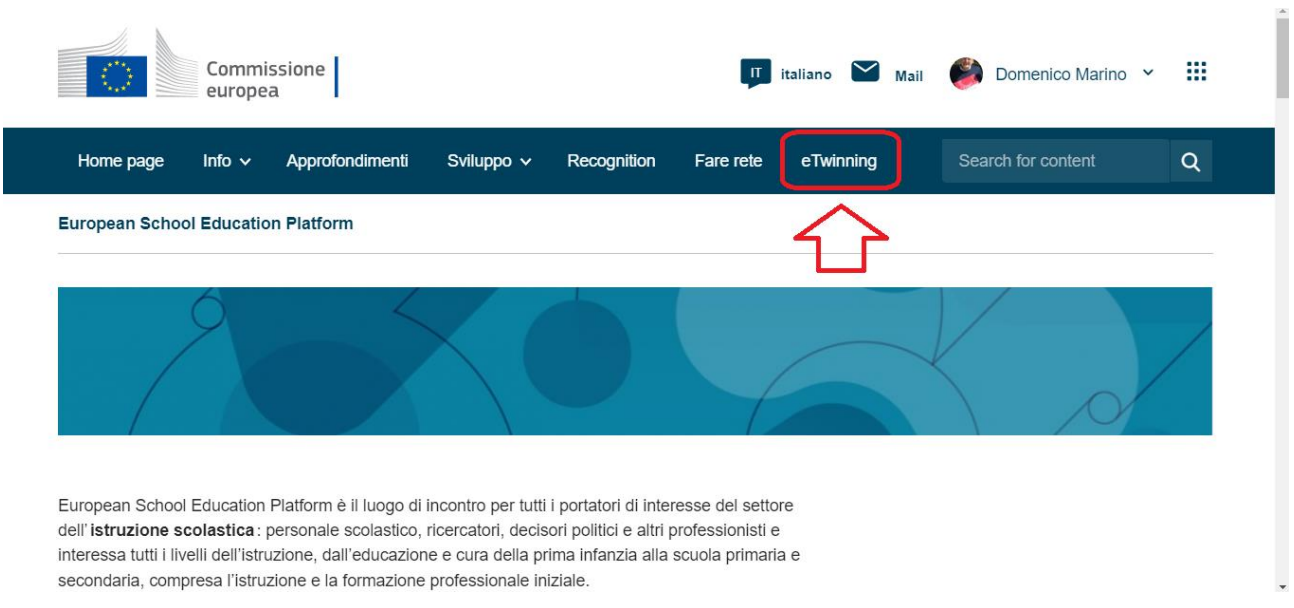

## **2) CLICCARE SUL PULSANTE "CREATE A PROGET"**

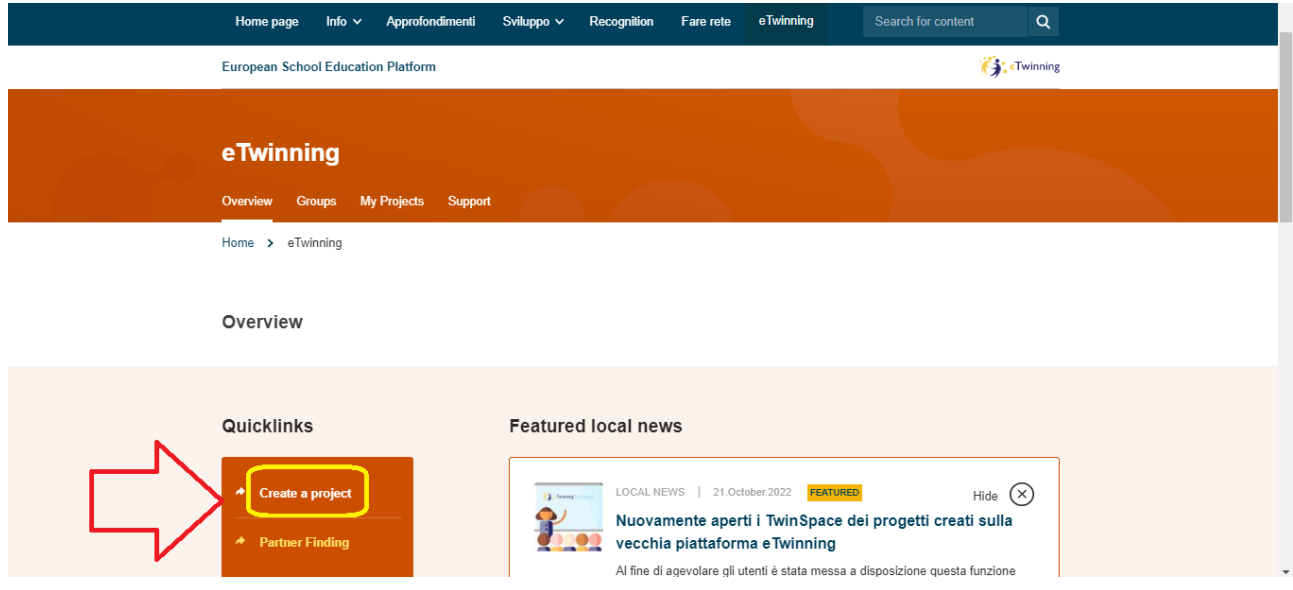

## **3) 1° STEP, OCCORRE SELEZIONARE LA SCUOLA DOVE SI VUOLE REALIZZARE IL PROGETTO**

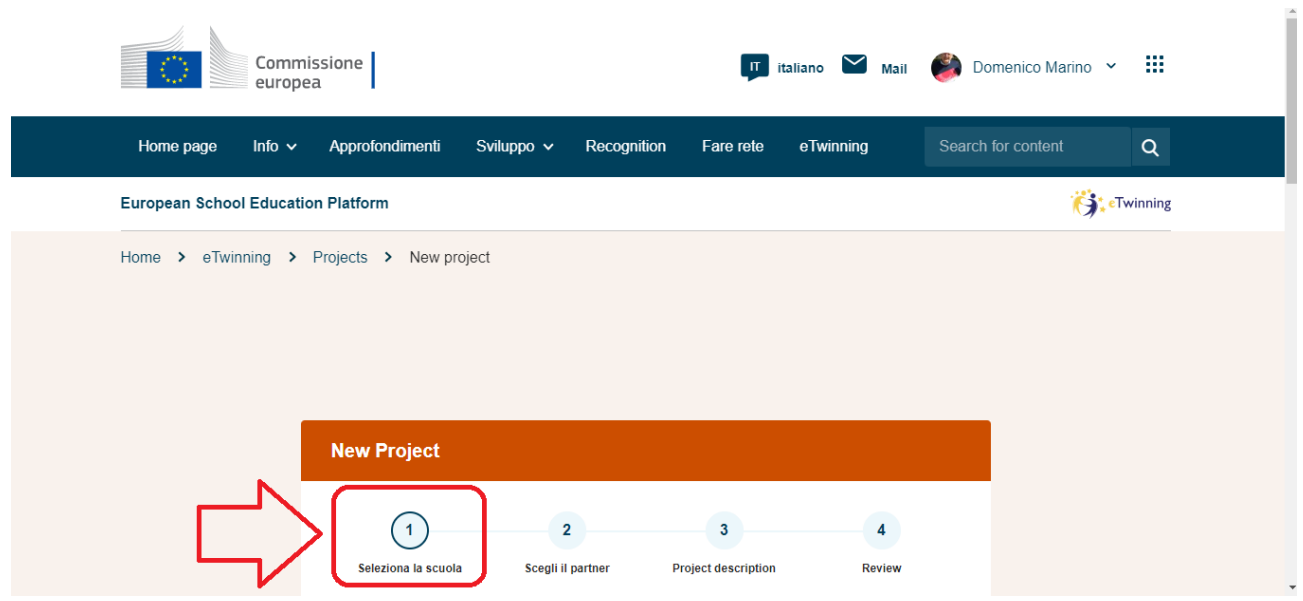

## **4) SELEZIONA LA SCUOLA**

### **1) CLICCARE SULLA FRECCIA IN BASSO**

#### **2) UNA VOLTA SELEZIONATA, CLICCARE SU "PROSSIMO"**

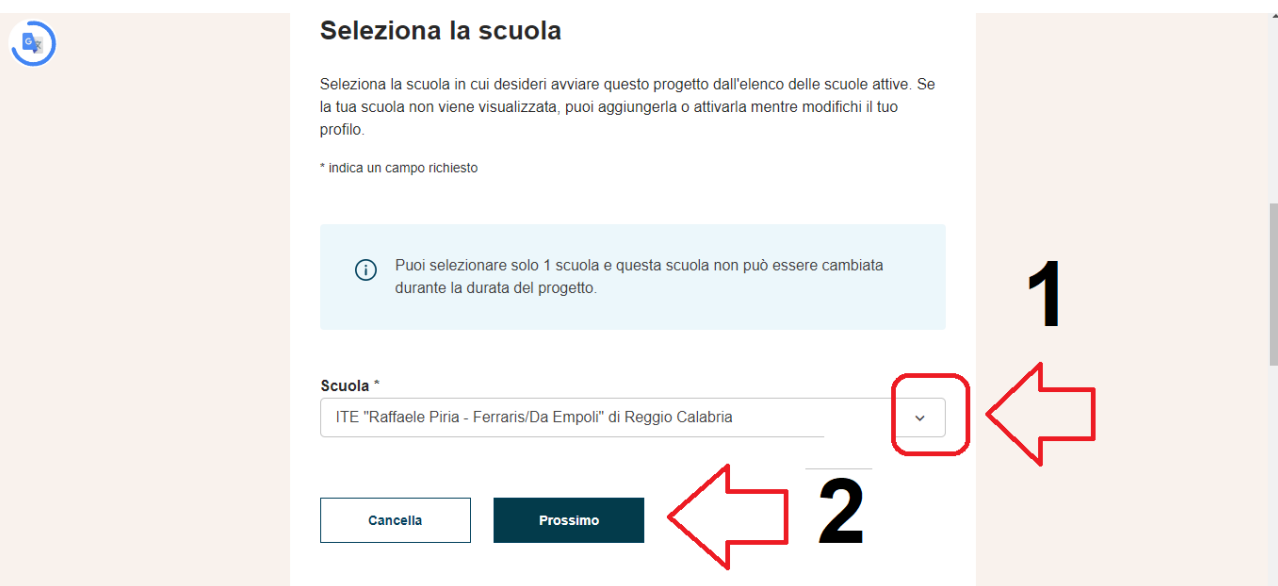

### **5) 2° STEP, SCEGLIERE UN CO-FONDATORE DI PROGETTO (***IL CO-FONDATORE DEVE FARE PARTE DEI CONTATTI DEL FONDATORE DEL PROGETTO)*

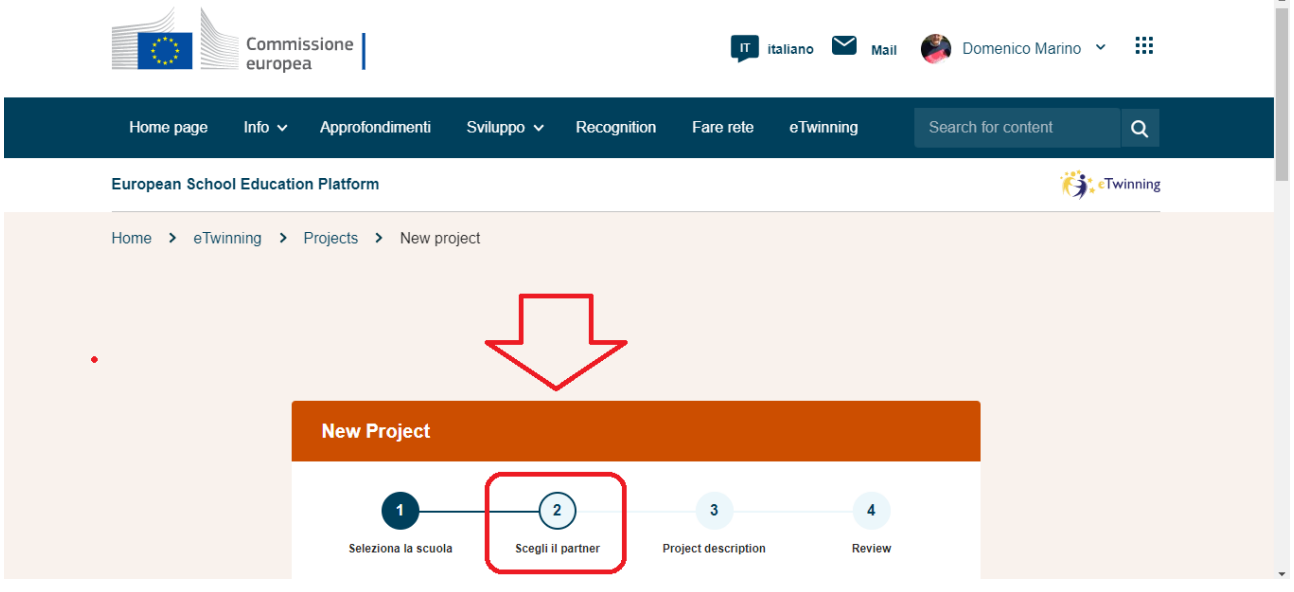

## **6) SCEGLIERE IL PARTNER (CO-FONDATORE**

**1. CLICCARE SULLA FRECCIA PER CERCARE IL CO-FONDATORE**

### **2. CLICCARE SU "PROSSIMO"**

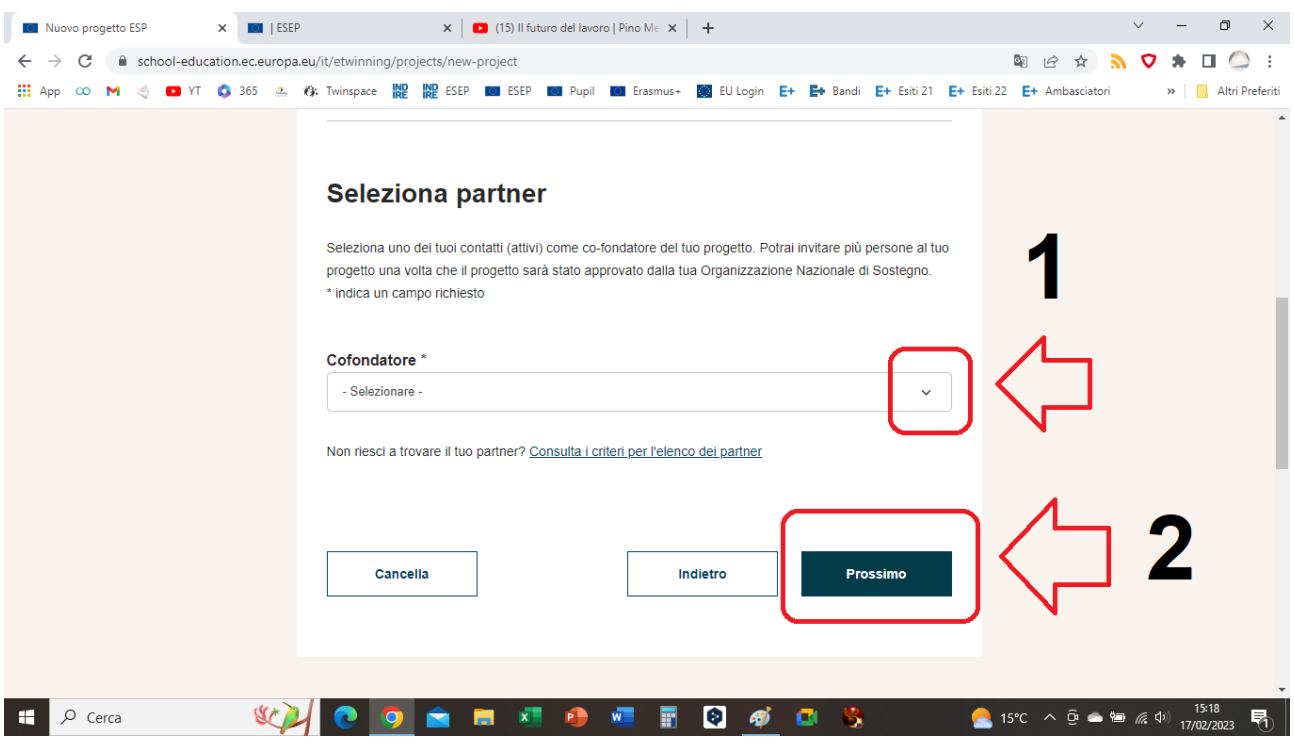

## **7) SELEZIONARE IL NOMINATIVO INCLUSO TRA QUELLI PRESENTI NEL MENU' A TENDINA**

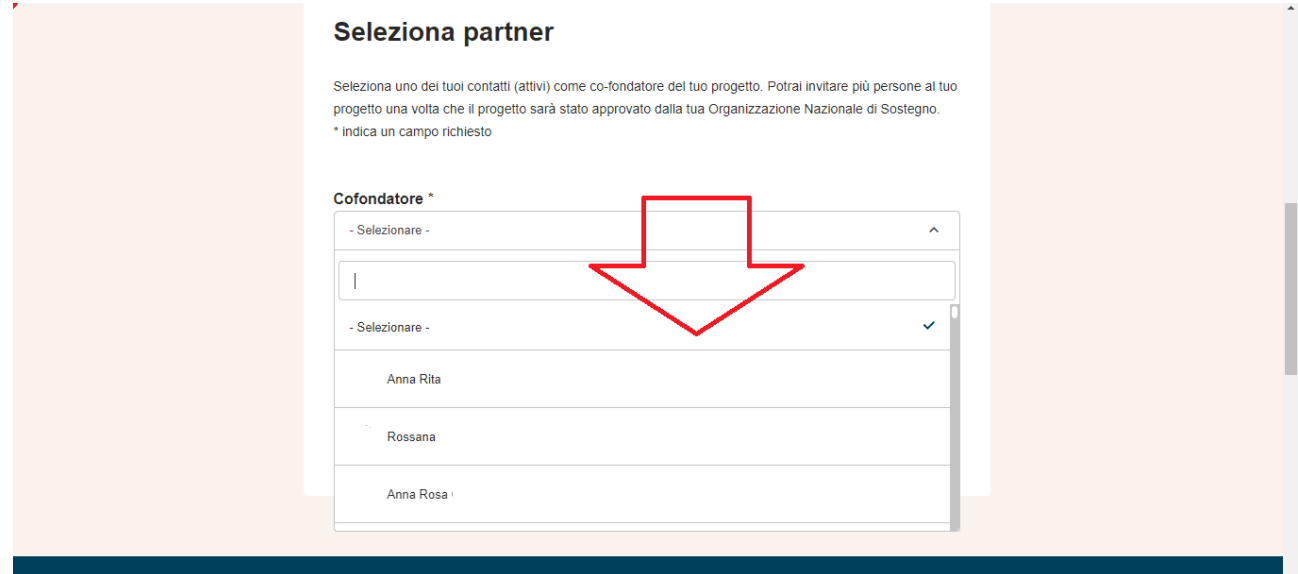

### **8) SELEZIONE DEL PARTNER (CO-FONDATORE)**

- **1) NOMINATIVO SELEZIONATO**
- **2) CLICCARE "NEXT"**

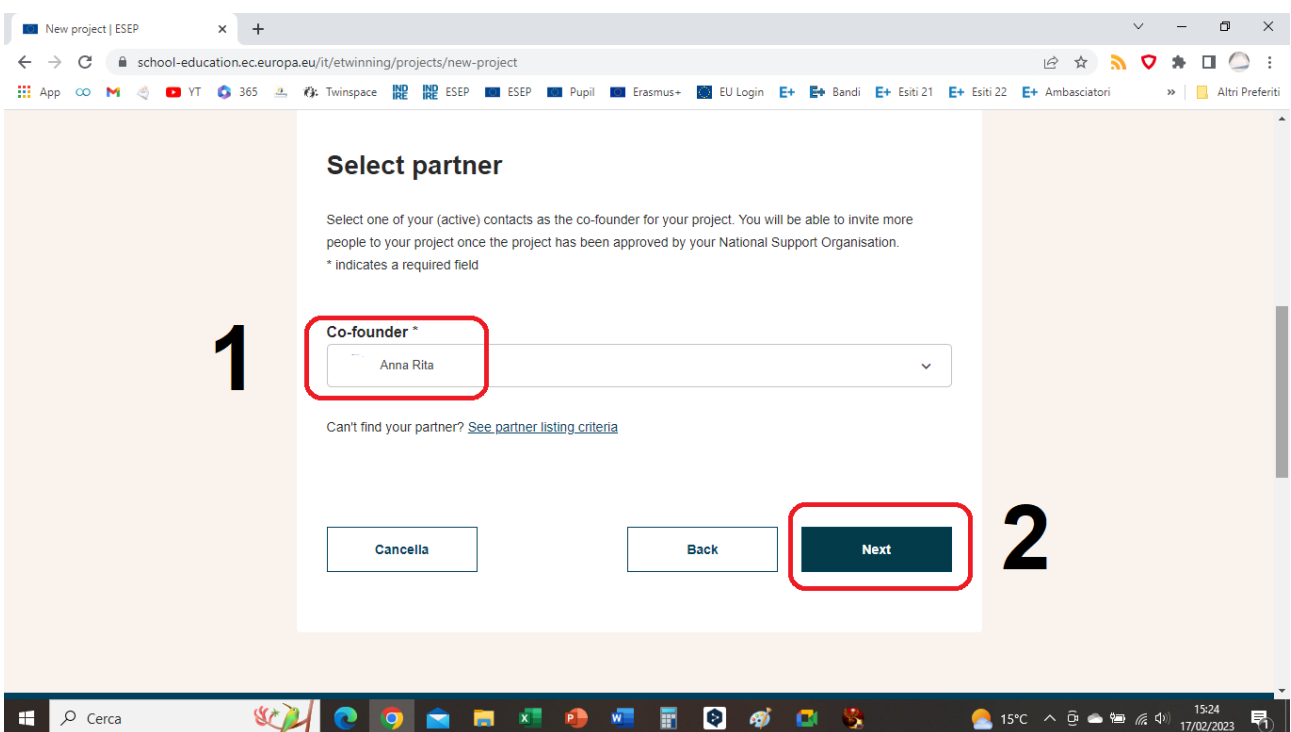

# **9) 3° STEP, DESCRIZIONE DEL PROGETTO**

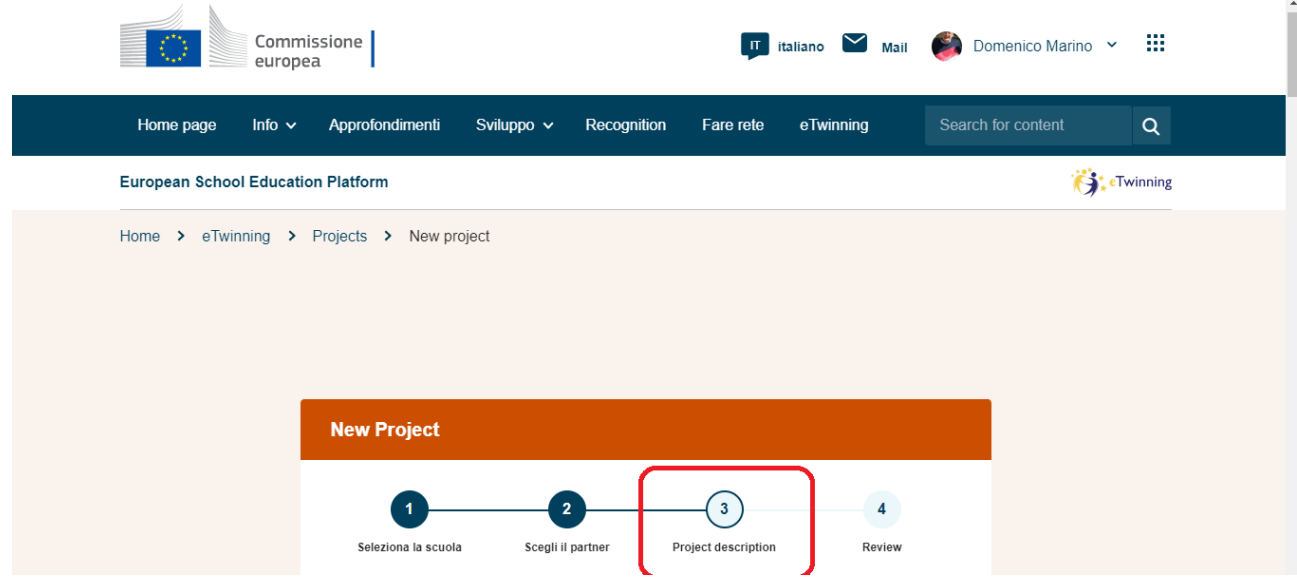

# **10) DESCRIZIONE DEL PROGETTO (***COMPILARE GLI SPAZI***)**

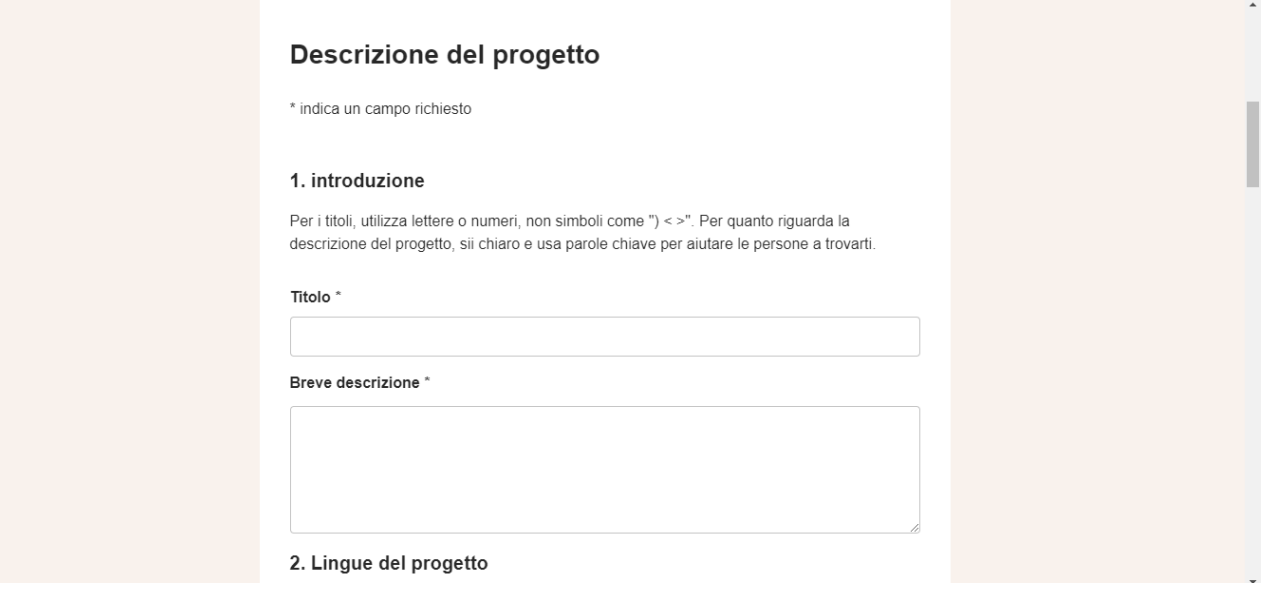

# **11) DESCRIZIONE DEL PROGETTO (***COMPILARE GLI SPAZI***)**

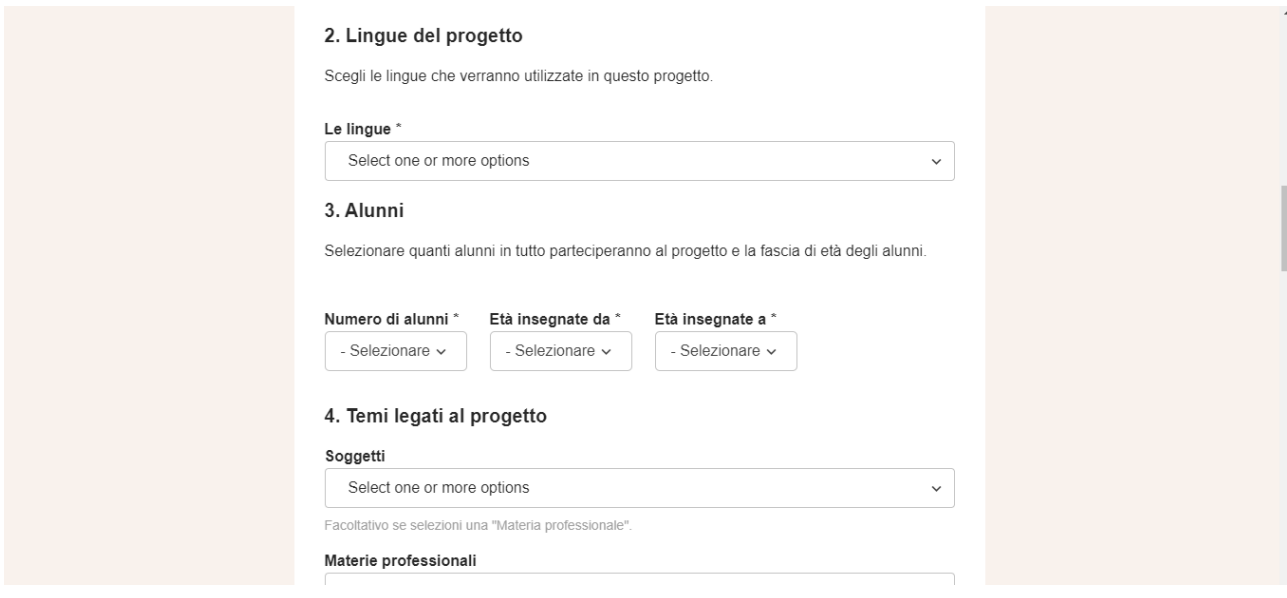

# **12) DESCRIZIONE DEL PROGETTO (***COMPILARE GLI SPAZI***)**

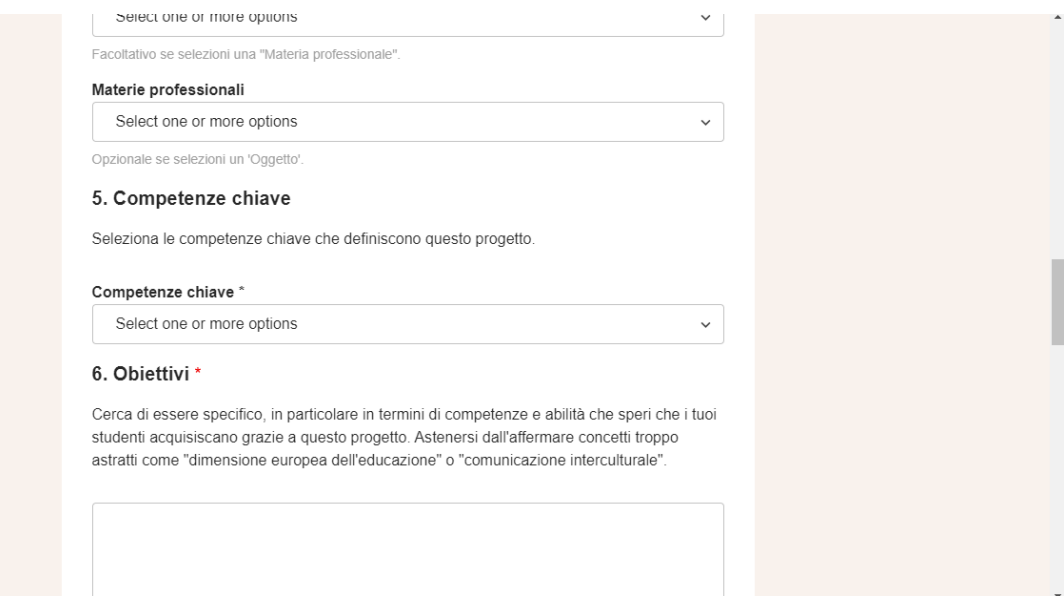

### **13) DESCRIZIONE DEL PROGETTO (***COMPILARE GLI SPAZI***)**

#### 6. Obiettivi \*

Cerca di essere specifico, in particolare in termini di competenze e abilità che speri che i tuoi studenti acquisiscano grazie a questo progetto. Astenersi dall'affermare concetti troppo astratti come "dimensione europea dell'educazione" o "comunicazione interculturale".

Compila questo campo.

#### 7. Processo di lavoro \*

Indica come intendi lavorare con le tue scuole partner e come vengono condivise le responsabilità. Fornisci un calendario approssimativo delle attività, indica con quale frequenza lavorerai con il tuo partner; indica come intendi coinvolgere i tuoi alunni; se si intende creare squadre di alunni di scuole diverse e altre informazioni utili.

#### **14) DESCRIZIONE DEL PROGETTO (***COMPILARE GLI SPAZI***)**

#### 7. Processo di lavoro \*

Indica come intendi lavorare con le tue scuole partner e come vengono condivise le responsabilità. Fornisci un calendario approssimativo delle attività, indica con quale frequenza lavorerai con il tuo partner; indica come intendi coinvolgere i tuoi alunni; se si intende creare squadre di alunni di scuole diverse e altre informazioni utili.

#### 8. Risultati aspettati \*

Indica qui se stai pianificando un prodotto finale come un TwinSpace pubblico o altre risorse. Potresti invece immaginare il miglioramento di una pratica scolastica, o nuove conoscenze.

## **15) DESCRIZIONE DEL PROGETTO (***COMPILARE GLI SPAZI***). SI PUO' AGGIUNGERE UNA FOTO E CLICCARE SU "PROSSIMO".**

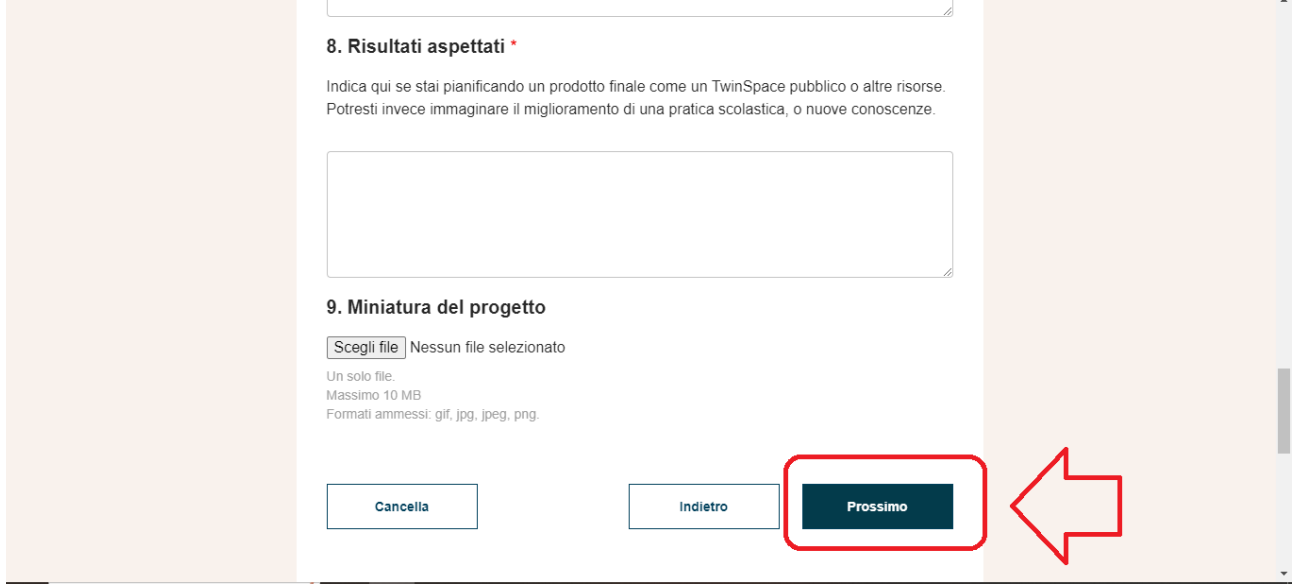

## **16) 4° STEP, ANTEPRIMA E REVISIONE. INVIO PER L'APPROVAZIONE**

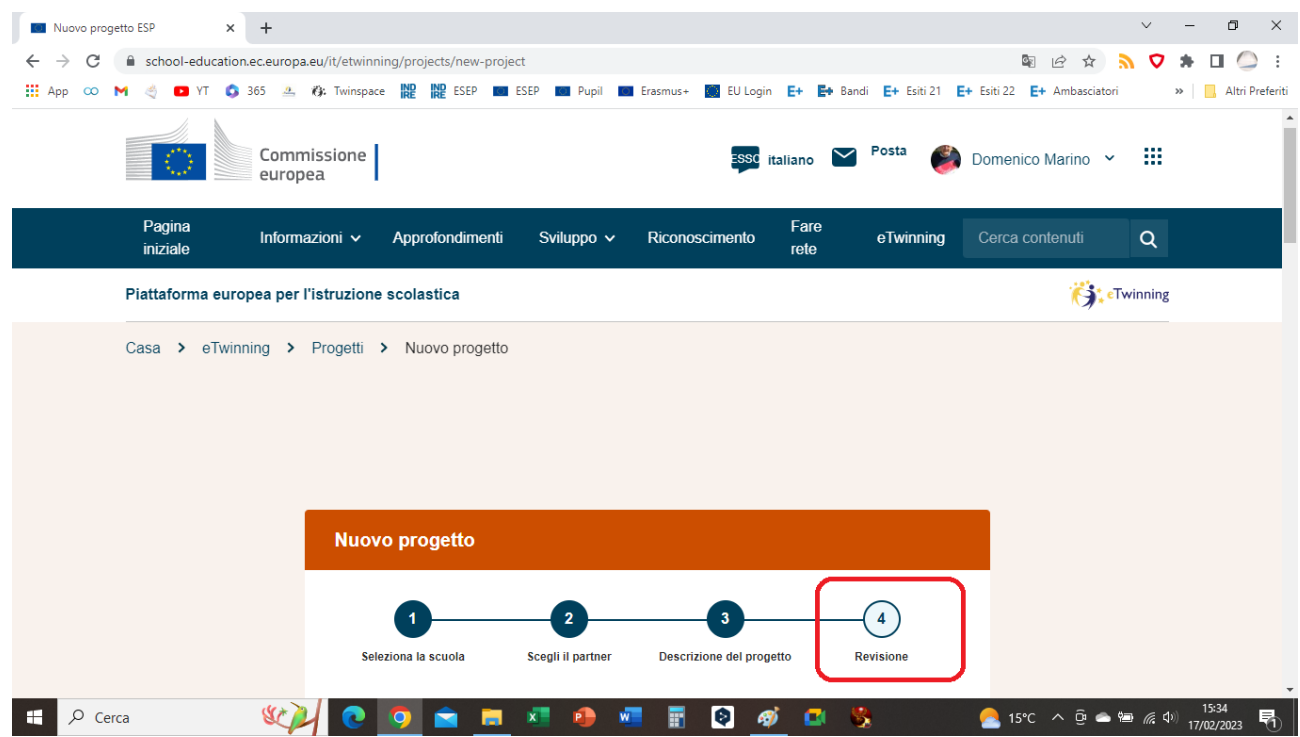

# **17) MESSAGGIO ANTEPRIMA E MODIFICHE**

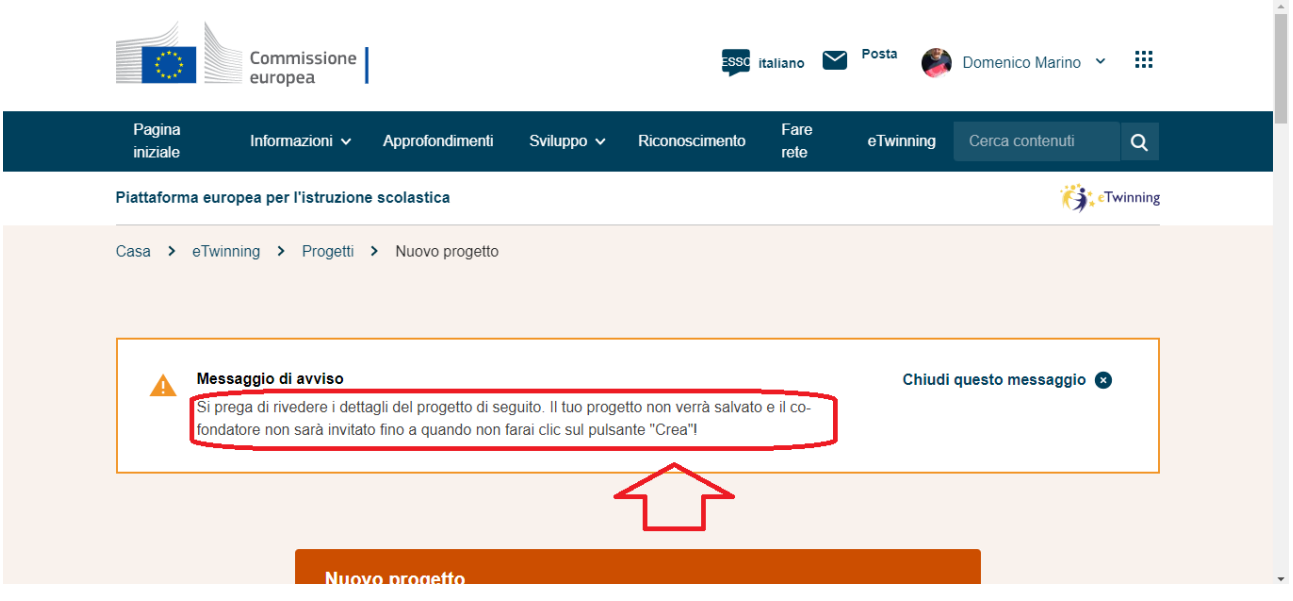

## **18) REVISIONE E MODIFICHE**

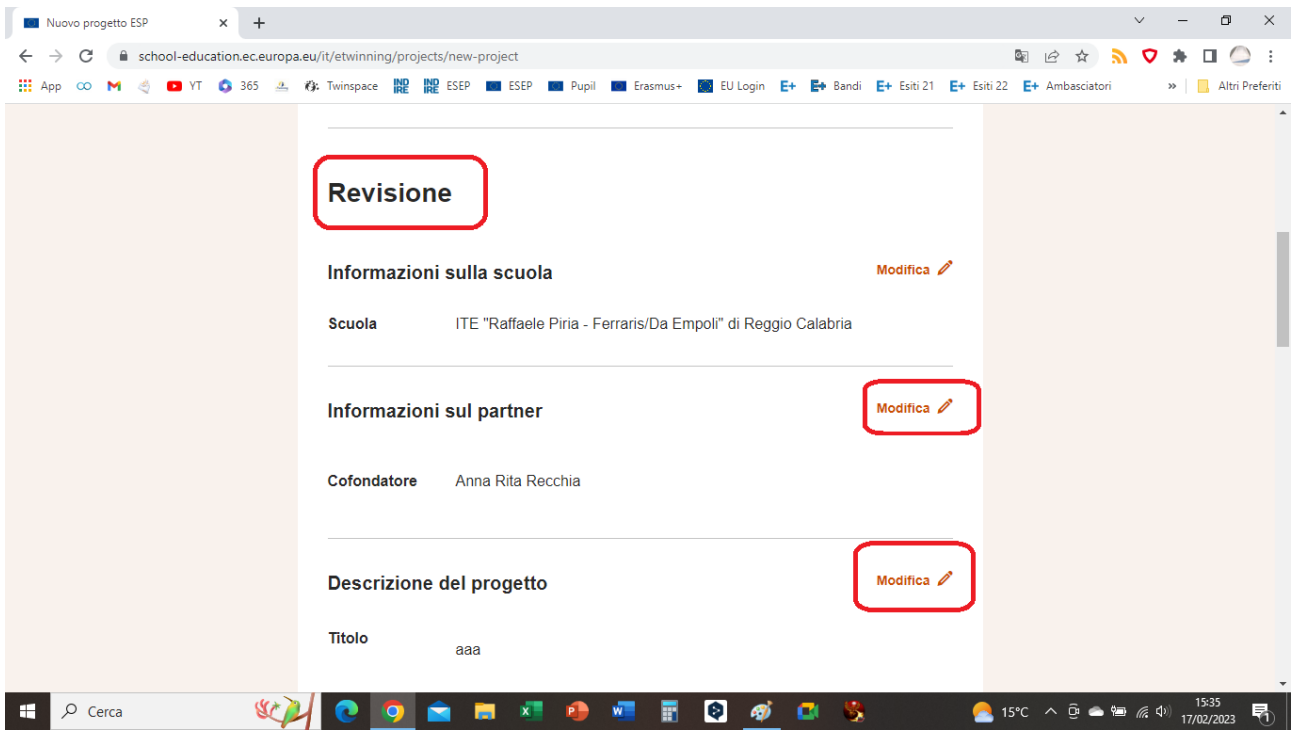

## **19) CLICCARE SUL PULSANTE "CREARE" PER INVIARE IL PROGETTO PER L'APPROVAZIONE DA PARTE DELLE RISPETTIVE UNITA' NAZIONALI DEL FONDATORE E DEL CO-FONDATORE.**

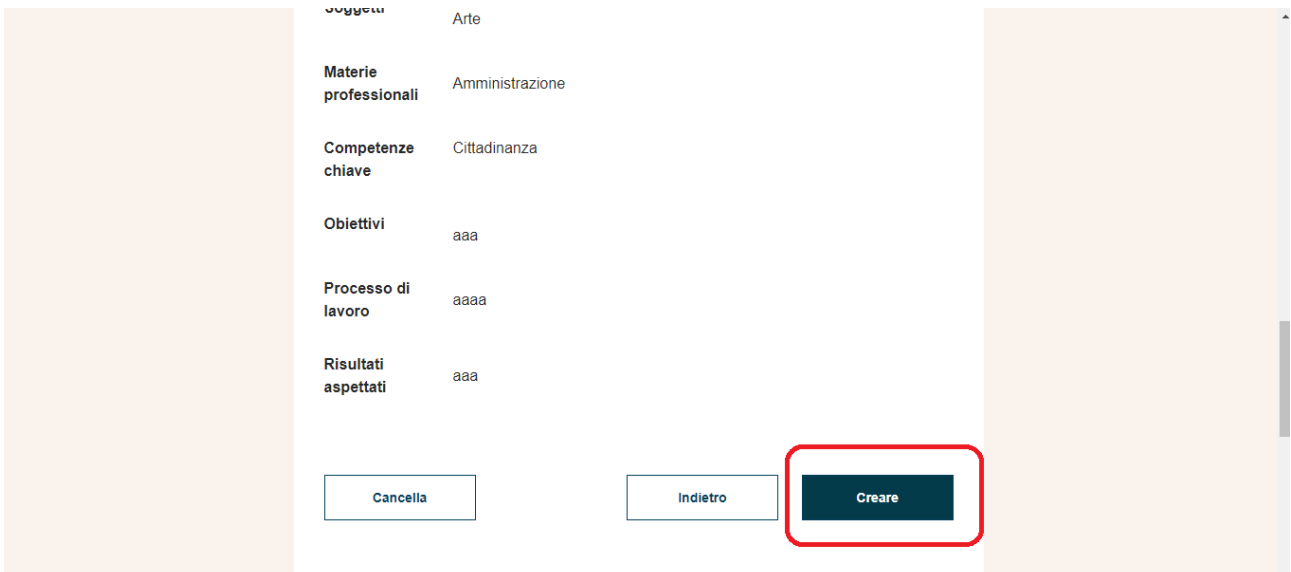

**CONTESTUALMENTE, ARRIVERA' UNA NOTIFICA AL DOCENTE CO-FONDATORE CHE POTRA' ACCETTARE/NON ACCETTARE IL PROGETTO PERVENUTO, VERRA' APPROVATO NEL GIRO DI POCHI GIORNI. UNA VOLTA APPROVATO, SI APRIRA' IN AUTOMATICO IL TWINSPACE, LUOGO DI LAVORO PER LO SVOLFIMENTO DELLE ATTIVITA' PROGETTUALI.**